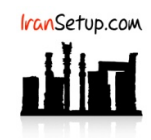

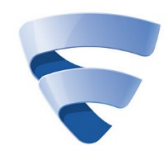

برای Uninstall کـردن آنتـی ویـروس وارد Control Panel شـوید و گزینـه Programs and Features را انتخـاب نمائیـد. سـپس F-Secure را پیـدا کنیـد و اقدام به Uninstall نمائید:

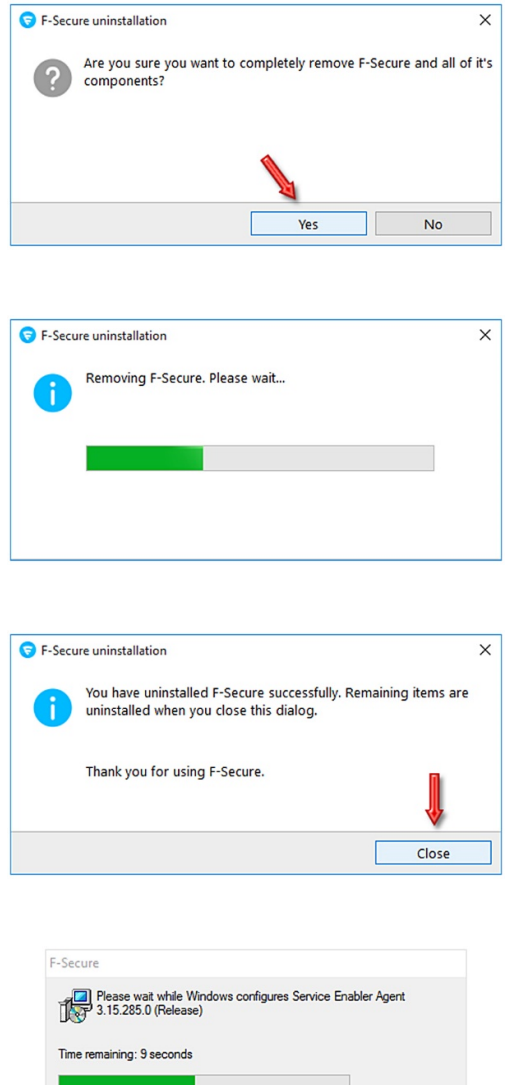

این نسخه از آنتی ویروس Secure-F بر روی سیستم عامل های Bit32- و Bit64- تست شده است.

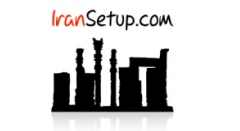

com.IranSetup – پایگاه آنتی ویروس ایران – از ۱۳۸۵